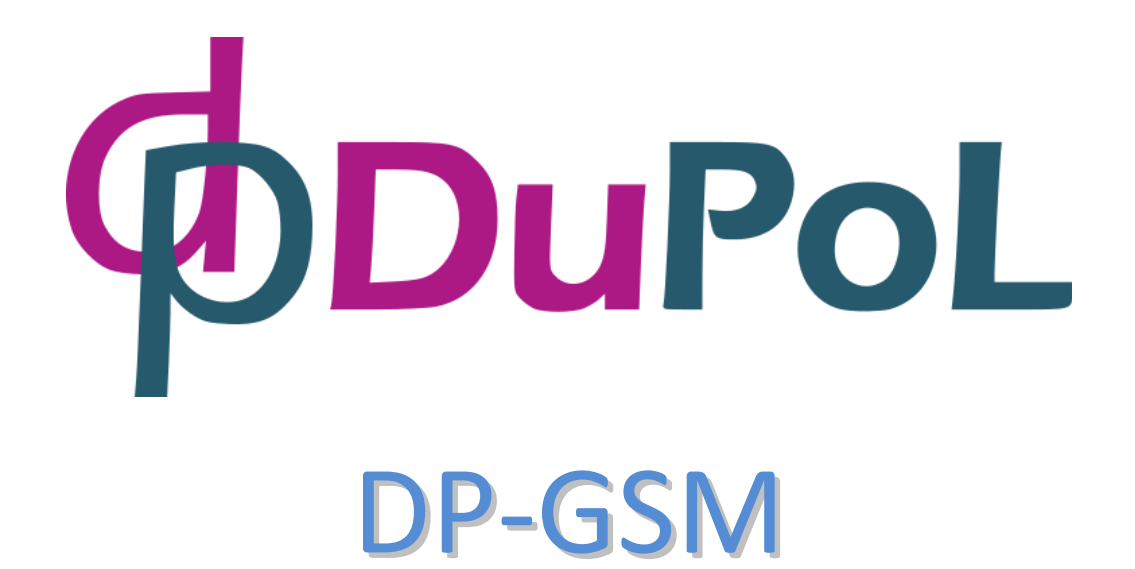

Türsprecher- und Zutrittssystem über GSM-Netzwerk mit Zugriff über Internet WEB und über Mobilapplikation

Gebrauchsanweisung v1.0

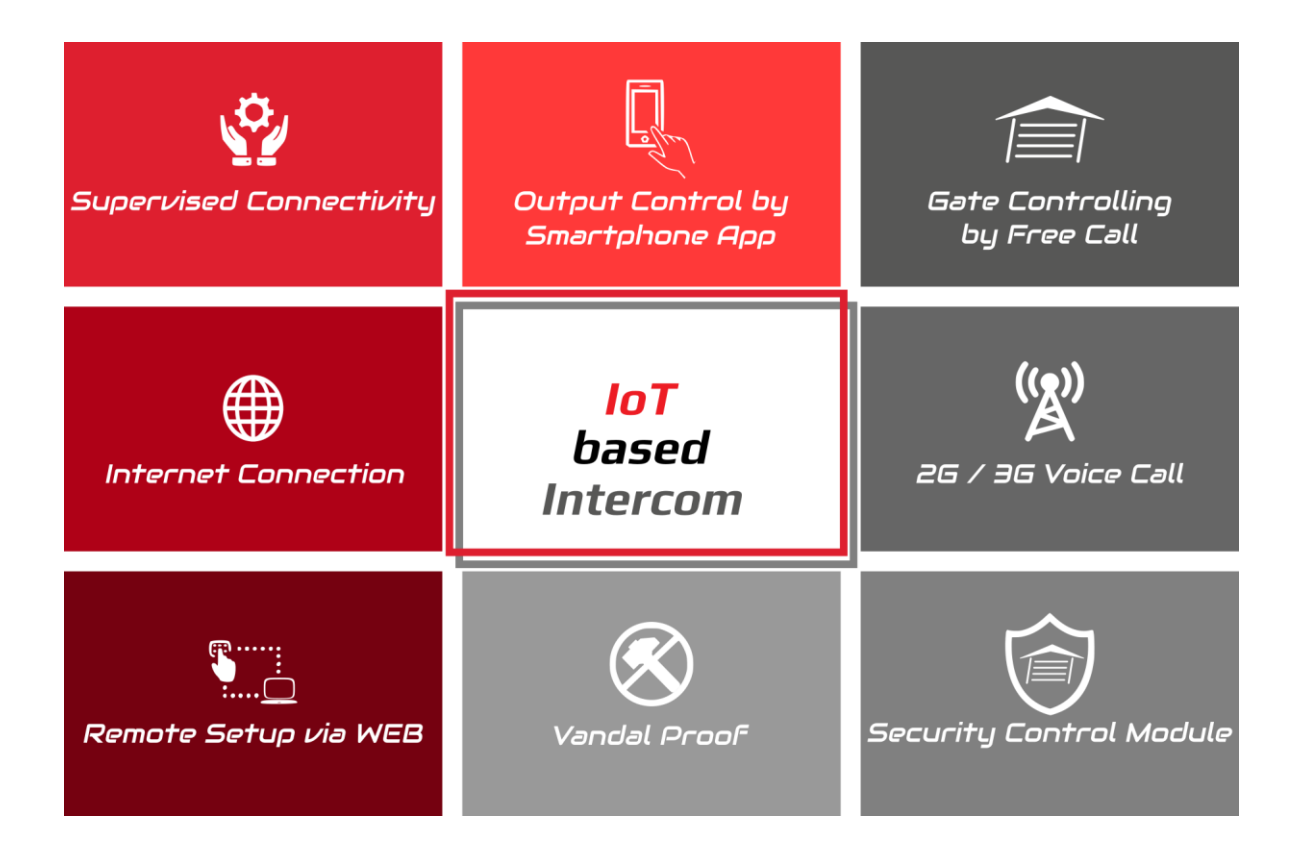

# Inhaltsverzeichnis

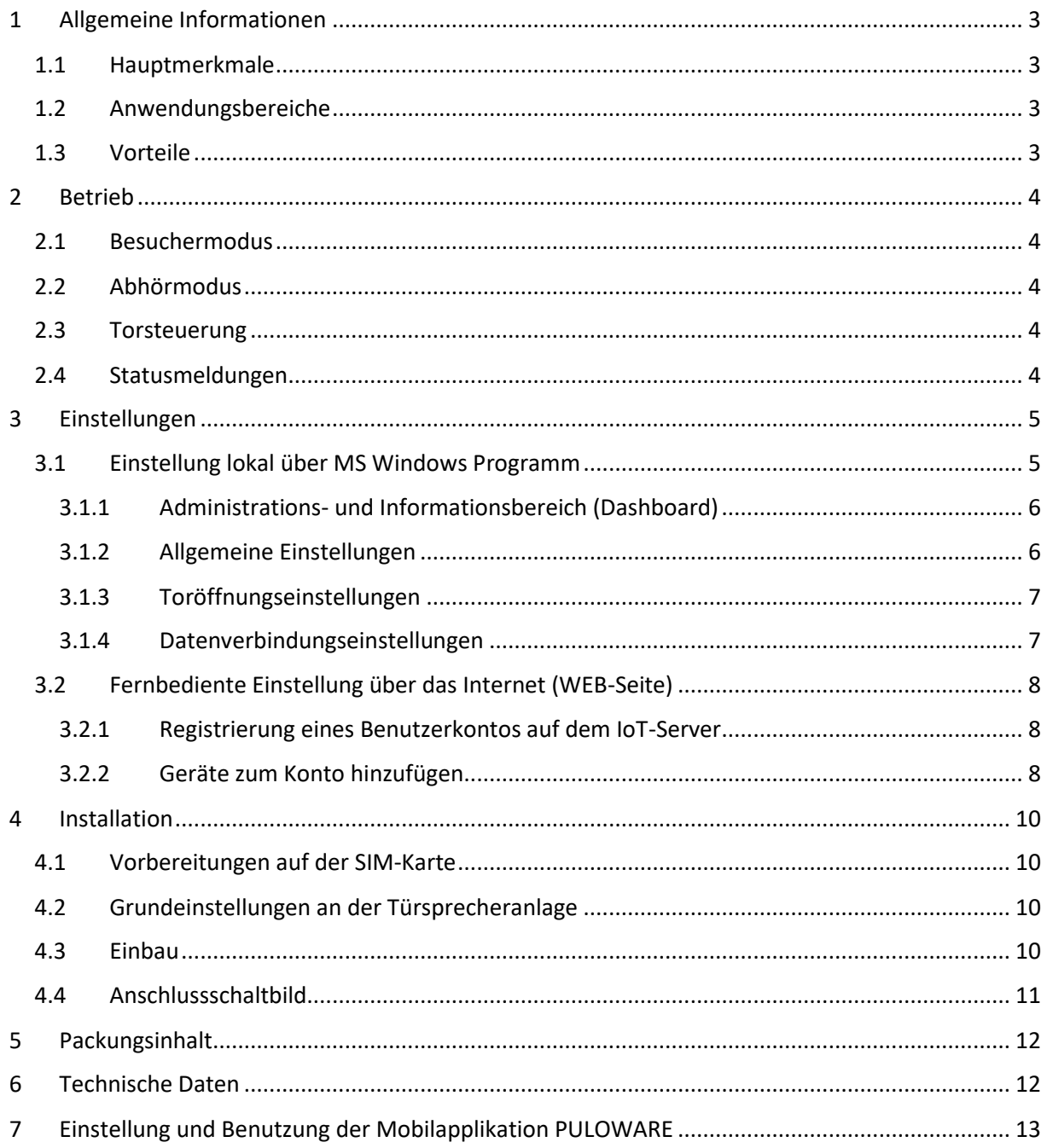

# <span id="page-2-0"></span>**1 Allgemeine Informationen**

Das DP-GSM ist ein Türsprechersystem, das als ein Handy den Besitzer über Handy- oder Festnetz anrufen kann. Wird die Klingeltaste betätigt, wird ein Anruf auf das Handy des Besitzers in einigen Sekunden hergestellt, so ist es möglich, dass der Besitzer die Anrufe der Besucher jederzeit und überall entgegennehmen kann, ohne sich im Haus aufzuhalten.

Das Relais und die Spannungsausgaben auf der Türsprecheranlage können durch kostenlosen Anruf gesteuert werden, wie z.B. im Falle von Öffnung/Schließung von Garagentoren oder direkte Öffnung vom Magnetschloss.

Dieselben Ausgaben sind parallel über eine Mobilapplikation (Android und IOS) zu steuern.

Das Gerät kann auch fernbedient eingestellt werden, d.h. über eine WEB-Seite lassen sich alle Einstellungen bzw. Benutzer ändern und der Betrieb der Einheit beobachten. Zu der fernbedienten Einstellung und zur Steuerung über die Mobilapplikation ist eine SIM-Karte mit Internet notwendig. Wenn die Karte nur über Mobilfunksprachdienst verfügt, sind diese Funktionen nicht erreichbar.

# <span id="page-2-1"></span>**1.1 Hauptmerkmale**

- Türsprechersystem über Mobilnetzwerk
- Den Tasten können je zwei Rufnummern zugeordnet werden (primär und sekundär)
- Steuerbarer Relaiskontakt (zum Betrieb der Toröffner)
- Steuerbare Spannungsausgabe (zur direkten Steuerung vom Magnetschloss)
- Toröffnung durch kostenlosen Anruf, Speicherplatz für Telefonnummern von 100 Benutzern
- Toröffnungsfunktion mithilfe der Mobilapplikation, "PUSH notification" Nachrichten über die Steuerung
- Einstellung über PC-Programm via USB-Port
- Einstellung über eine WEB-Seite, Fernverwaltungsfunktion
- Für 2G (GSM) oder 3G (UMTS) Netzwerk
- Nicht rostendes Metallgehäuse, Ausgestaltung gegen mutwillige Zerstörung

## <span id="page-2-2"></span>**1.2 Anwendungsbereiche**

- Schnurlose Türsprecheranlage mit moderner Lösung (Privathäuser, Wochenendhäuser, Büros, Standorte)
- Fernsteuerung von Türöffnern
- Türöffnung ohne Schlüssel
- Öffnung und Schließung von Garagentoren via Telefon

## <span id="page-2-3"></span>**1.3 Vorteile**

- Keine verlorenen Kunden oder Besucher, die Türsprecheranlage ruft die Handynummer des Besitzers an, ohne sich im Haus aufzuhalten.
- Der Gast, der Kunde oder der Kurier kann durch Anruf aus der Ferne eingelassen werden.
- Einbruch in das Wohn- oder Wochenendhaus durch Imitation des scheinbaren Daseins vorbeugen
- Leichte und schnelle Montierbarkeit, einfache Einstellung mithilfe von PC.
- Die Türsprecheranlage kann übers Internet fernbedient werden.
- Das Benutzen vom traditionellen Handy und Smartphone wird unterstützt.

# <span id="page-3-0"></span>**2 Betrieb**

## <span id="page-3-1"></span>**2.1 Besuchermodus**

Wenn der Besucher die Klingeltaste drückt, ruft die Anlage die eingestellte Rufnummer an. Während des Anrufs kann die Verbindung weder durch einen anderen Anruf noch durch das Drücken einer anderen Taste abbrechen. Die Verbindung wird nach Ablauf der eingestellten Zeitdauer automatisch abgeschlossen, oder der Empfänger (der Besitzer) kann den Anruf jederzeit beenden. Wenn der Empfänger nicht antwortet oder nicht erreichbar ist, wird die Verbindung automatisch abgeschlossen. Wenn eine sekundäre Rufnummer eingestellt ist, wird diese gewählt, wenn die primäre nicht erreichbar ist. Ein neuer Anruf kann nur durch erneutes Drücken getätigt werden.

# <span id="page-3-2"></span>**2.2 Abhörmodus**

Der Besitzer kann die Türsprecheranlage über die gespeicherten Telefonnummern anrufen, um mit dem Besucher zu sprechen, oder die Umgebung der Türsprecheranlage abzuhören.

Über andere Telefonnummern ist das nicht möglich. Sollte der Anruf über eine Rufnummer erfolgen, die in der Türsprecheranlage bereits als Toröffnungsnummer eingestellt ist, bewertet die Anlage den Anruf als Türöffnung. In diesem Fall kommt keine Tonverbindung zustande, sondern nur die Relaissteuerung wird aktiviert.

# <span id="page-3-3"></span>**2.3 Torsteuerung**

Die Türsprecheranlage verfügt über folgende zwei steuerbare Ausgaben:

- **- Unabhängiger Relaiskontakt** (NO) zum Betrieb der Toröffnungseinheiten (mit REL/REL Signal)
- **- Schaltbare Spannungsausgabe** (12V@1A) zum direkten Antrieb vom Magnetschloss (OUT+/OUT-)

Die Ausgaben lassen sich auf drei unterschiedlichen Wegen steuern:

**- Durch kostenlosen Anruf**, nach Identifizierung der Rufnummer wird die eingestellte Ausgabe gesteuert, wenn der Anrufer berechtigt ist

**- Während eines Anrufs über Wählmenü des Telefons**, mit der Betätigung der Taste **1#** kann die OUT Ausgabe,

mit der Betätigung der Taste **2#** kann die Relaisausgabe aktiviert werden, ausschließlich durch den Besitzer.

**- Mithilfe der Mobilapplikation**, mit den virtuellen Tasten der App

## <span id="page-3-4"></span>**2.4 Statusmeldungen**

Die Status-LEDs neben der Überschrift **STAT** auf der Anlage zeigen folgende Statusmeldungen über den Betrieb der Türsprecheranlage.

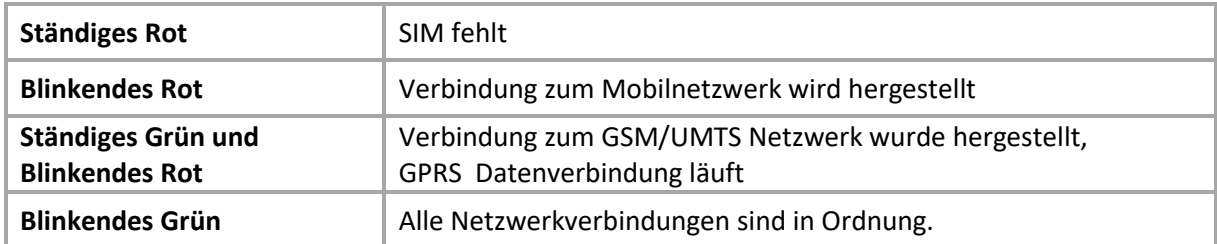

# <span id="page-4-0"></span>**3 Einstellungen**

Die Einstellung der Türsprecheranlage kann auf zweierlei Weise erfolgen:

- Lokal über das MS Windows Programm (DPGSM\_setup.exe) via USB Verbindung
- Fernbedient über WEB-Browser (puloware.com) über IoT Cloud-Server.

#### <span id="page-4-1"></span>**3.1 Einstellung lokal über MS Windows Programm**

Parameter und Funktionen der Türsprecheranlage (Rufnummern, Steuerungen, Lichtstärke, Lautstärke usw.) können mit dem Programm DPGSM\_setup.exe auf der Webseite wwww.dupol.eu/ eingestellt werden.

Führen Sie das Programm DPGSM Setup aus (kompatibel mit Windows 7, 8, 10) und schließen Sie den USB-Port der Türsprecheranlage zum PC mit dem beigelegten Kabel an!

**ACHTUNG**, die Stromversorgung über die USB-Verbindung reicht für die Mobilnetzwerkverbindung nicht aus, die USB ist nur für das Aufspielen der Einstellungen ausreichend! Zum Testen der Anrufe benötigt man eine äußere Stromversorgung!

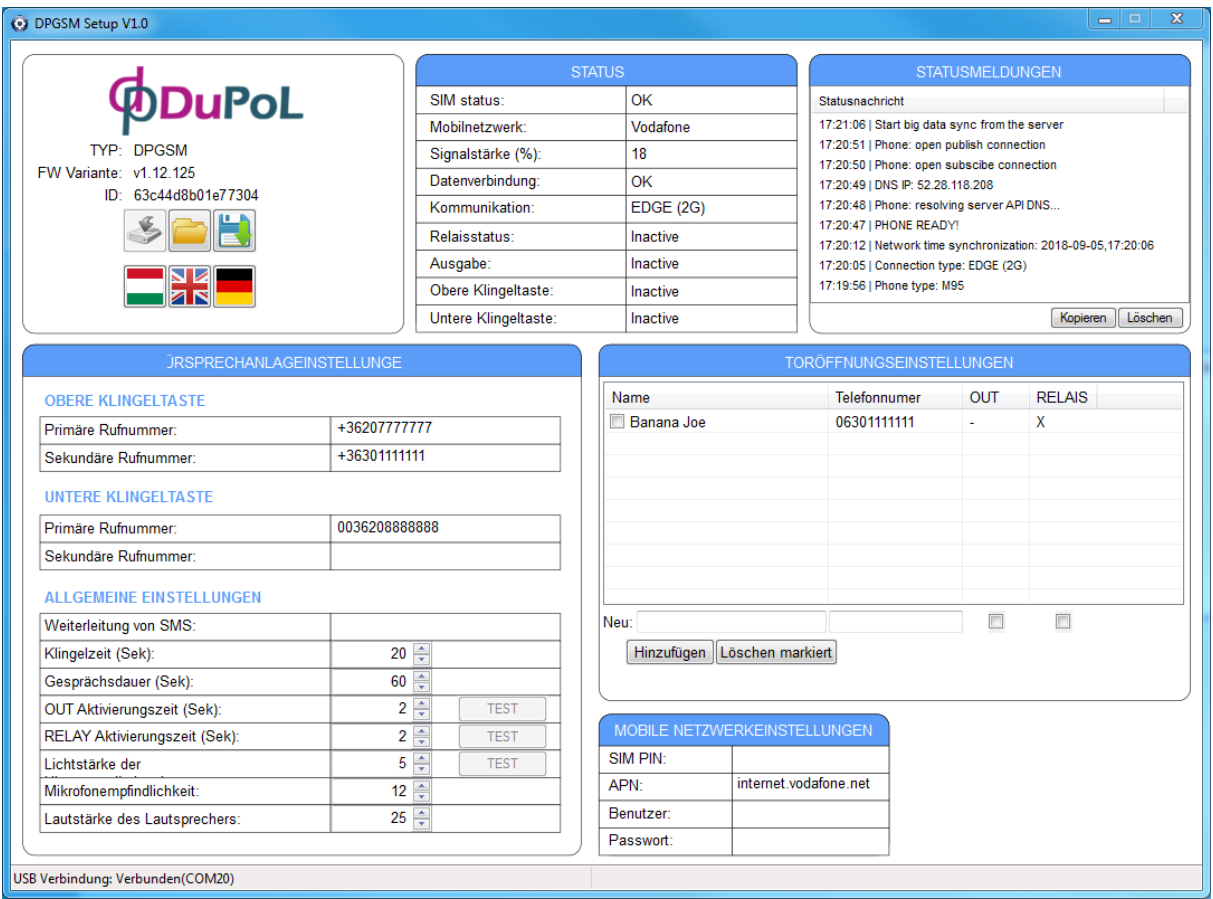

## <span id="page-5-0"></span>3.1.1 Administrations- und Informationsbereich (Dashboard)

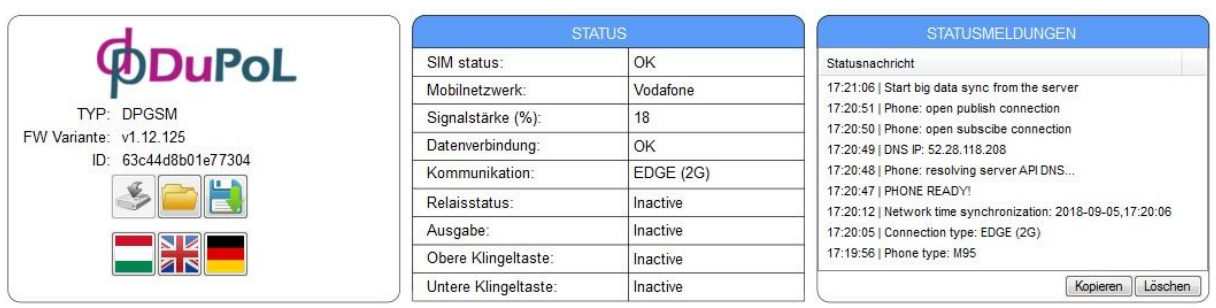

Nach dem Anschluss von USB wird das Programm die Geräteinformationen und Einstellungen anzeigen.

Fenster **ADMINISTRATION** mit folgenden Informationen:

- Markenzeichen DuPoL
- Typ-ID: DPGSM
- FW Programmversion
- ID: ist die Gerät-ID zur Einstellung über WEB und zur Mobilapplikation

- Symbol Herunterladen: zum Aufspielen der geänderten Daten auf den Speicherplatz der Türsprecheranlage

Symbol Dateibefehle: zum Öffnen der gespeicherten Einstellungen und zum Speichern der Einstellungen

Fenster **STATUS** zeigt die Mobilnetzwerkverbindung und den Status der Peripherien der Türsprecheranlage.

Fenster **STATUSMELDUNGEN** erfasst die Geräteergebnisse zwecks Diagnostik.

#### <span id="page-5-1"></span>3.1.2 Allgemeine Einstellungen

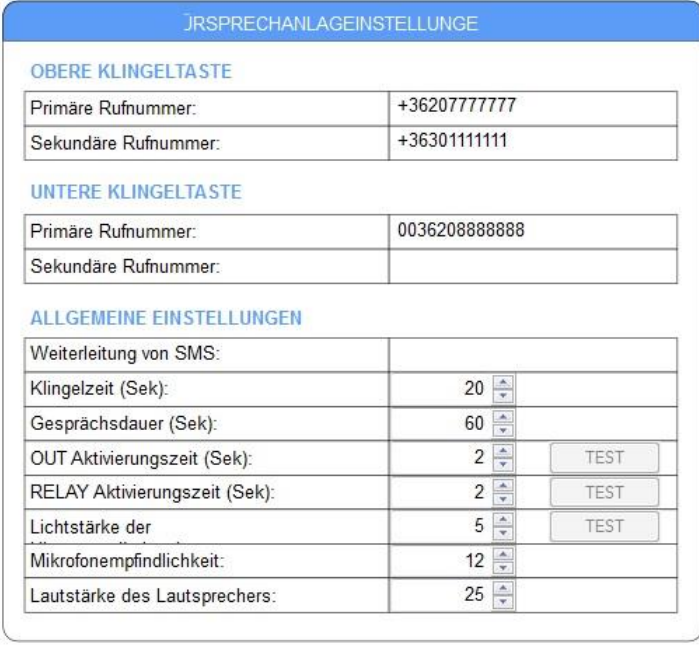

- **Primäre Telefonnummer**: Diese Rufnummer wird als erste per Knopfdruck gewählt
- **Sekundäre Telefonnummer**: Falls die primäre nicht erreichbar ist, wird diese Nummer gewählt
- **Weiterleitung von SMS**: Die eingehenden SMS werden an folgende Telefonnummer weitergeleitet (z.B. Kontoinformationen vom Provider)
- **Klingelzeit (10-120 Sek)**: Klingelzeit der gewählten Telefonnummer
- **Gesprächsdauer (10-600 Sek)**: die maximale Zeit für einen Anruf initiiert von der Türsprecheranlage, die Verbindung wird nach Ablauf der eingestellten Zeitdauer automatisch abgeschlossen
- **OUT Aktivierungszeit (1-120 Sek, monostabile)**: die Aktivierungszeit der Spannungsausgabesteuerung
- **RELAY Aktivierungszeit (1-120 sec, monostabil)**: Aktivierungszeit der Kontaktausgabesteuerung
- **Lichtstärke der Hintergrundbeleuchtung (0-10)**
- **Mikrofonempfindlichkeit (5-14)**, Normalwert: 13
- **Lautstärke (10-50),** Normalwert: 40

#### <span id="page-6-0"></span>3.1.3 Toröffnungseinstellungen

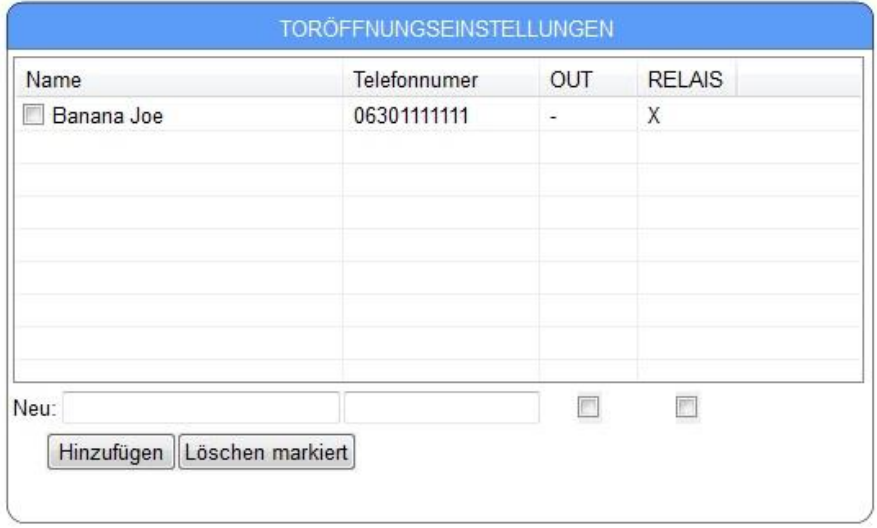

Die hier gespeicherten Telefonnummern sind berechtigt die zugeordnete(n) Ausgabe(n) kostenlos, fernbedient zu steuern, weil die Einheit beim Anruf einer der hier eingestellten Nummern die Steuerung aktiviert, der Anruf wird nicht entgegengenommen, sondern abgelehnt. Maximal 100 Telefonnummern können gespeichert werden.

#### <span id="page-6-1"></span>3.1.4 Datenverbindungseinstellungen

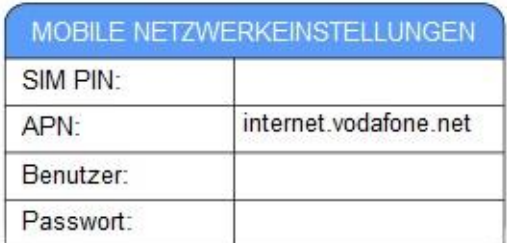

Hier findet man die APN-Einstellungen der SIM-Karte, die für die Fernsteuerung und die Mobilapplikation notwendig ist, sowie die Eingabemöglichkeit der PIN-Code der eingesteckten SIM-Karte, falls die Karte mit PIN-Code geschützt ist.

# <span id="page-7-0"></span>**3.2 Fernbediente Einstellung über das Internet (WEB-Seite)**

Fast alle Einstellungen und Änderungen können fernbedient über das Internet erfolgen. Voraussetzung ist, dass die Türsprecheranlage über eine internetfähige SIM-Karte mit dem Internet verbunden ist. Die Einstellungen sind unter der Webseite www.puloware.com zu erreichen, wo die gesamte Einstellungsoberfläche genauso sichtbar ist, wie im PC-Programm.

**ACHTUNG**, die Funktion und die Benutzung der Webseite sind kostenlos, aber dies erfordert eine Registrierung! Nach der Anmeldung in das registrierte Konto muss die Gerät-ID der Türsprecheranlage der Liste zugeordnet werden, damit die Einstellungen des Geräts auf der Oberfläche sichtbar und modifizierbar sind.

#### <span id="page-7-1"></span>3.2.1 Registrierung eines Benutzerkontos auf dem IoT-Server

Der erste Schritt ist die Registrierung von einem Benutzerkonto auf dem Server. Dieser Schritt ist eine Einmalaktion, danach kann eine unbeschränkte Anzahl von Geräten hinzugefügt werden. IoT-Server finden Sie unter **[www.puloware.com](http://www.puloware.com/)**

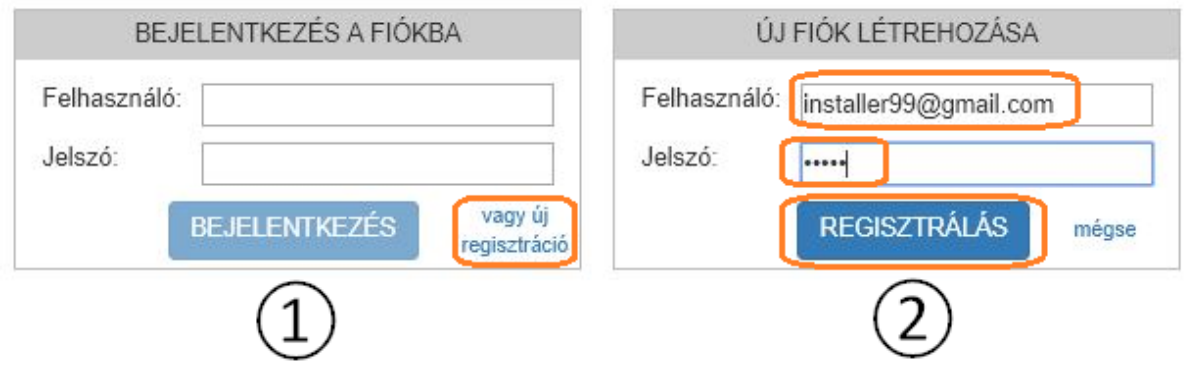

Bei Registrierung auf dem Server ist keine Angabe von personenbezogenen Daten erforderlich, nur eine beliebige E-Mail-Adresse und ein beliebiges Kennwort sind anzugeben.

**ACHTUNG:** da die Anmeldedaten aus dem System nicht wiederherstellbar sind, ist eine neue Kontoregistrierung erforderlich, wenn Sie Ihr Kennwort oder E-Mail-Adresse vergessen haben! **ACHTUNG:** das Kontokennwort ist nicht identisch mit dem Kennwort, das innerhalb der Applikation dem Gerät zugeordnet wird!

#### <span id="page-7-2"></span>3.2.2 Geräte zum Konto hinzufügen

Nach der Anmeldung in das Konto kann die Gerät-ID der fernbedient steuerbaren Geräte registriert werden.

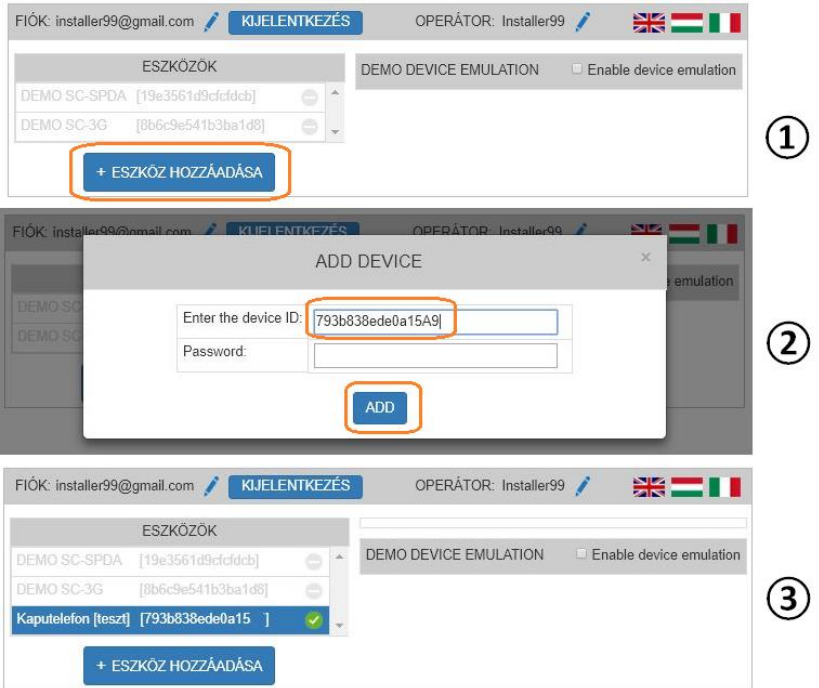

Das System unterstützt außer den Türsprecheranlagen auch andere Produkte (z.B. Alarmanlagen, Toröffner usw.), somit können diese auch zum Konto hinzugefügt werden.

Die Gerät-ID ist ein 16-stelliges Zeichen (Kombination von Buchstaben und Zahlen), die das Gerät eindeutig identifiziert. Ausschließlich mit dieser ID kann die Türsprecheranlage sowohl über WEB, als auch über Mobilapplikation erreicht werden.

<span id="page-8-0"></span>**ACHTUNG:** aus diesem Grund behandeln Sie die Gerät-IDs vertraulich!

# **4 Installation**

#### <span id="page-9-0"></span>**4.1 Vorbereitungen auf der SIM-Karte**

Zum Betrieb der Türsprecheranlage braucht man eine Mikro-SIM-Karte mit Sprachdienst und Internet, die entweder Prepaid oder Postpaid ist.

**ACHTUNG**, vor der Montierung ist die Karte zu beschaffen!

*Empfohlene Kartentypen: Domino Fix SIM oder Domino Fix Extra SIM*

#### **Der voraussichtliche Monatsdatenverkehr ist weniger als 10Mbyte!**

Vor der Installation sind folgende Änderungen auszuführen:

- PIN-Eingabeaufforderung ist zu deaktivieren
- die Karte ist zu aktivieren (wenn es nötig ist)
- Rufnummeranzeige ist zu aktivieren

Die Rufnummeranzeige erfolgt bei Domino-Karte folgendermaßen: Anruf: 1777 Menüpunkte: 2321211

## <span id="page-9-1"></span>**4.2 Grundeinstellungen an der Türsprecheranlage**

Wenn die SIM-Karte aktiviert ist, können Sie das Gerät folgenderweise betreiben:

- SIM-Karte einstecken
- Antenne anschließen
- USB und Netzteil anschließen

Danach sind die APN-Einstellungen bzw. die wählbaren Telefonnummern mit dem Installierungsprogramm im vorherigen Kapitel anzugeben.

Nach dem Speichern der Einstellungen können Sie die geplanten Funktionen prüfen.

**ACHTUNG**, die Stromversorgung über die USB-Verbindung reicht für die Mobilnetzwerkverbindung nicht aus, die USB ist nur für das Aufspielen der Einstellungen ausreichend! Zum Testen der Anrufe benötigt man eine äußere Stromversorgung!

## <span id="page-9-2"></span>**4.3 Einbau**

Um den Einbau zu erleichtern, können Sie die Kabelanschlüsse vom Panel ausziehen. Dadurch ist die Klemmleiste zum Anschluss ausreichend, so kann es am Panel angeschlossen werden. Der Antennenanschluss ist ähnlich so einfach.

#### **Einbauschritte:**

- Namensschild erstellen (Namensschildpapier ist ausziehbar, indem Sie die untere Schraube herausschrauben)

- Türsprecheranlagen-Einbaurahmen (steckbarer oder externer) einbauen und Kabel sortieren
- Anschluss verbinden
- Anschluss anschließen an der Vorderseite des voreingestellten Türsprecheranlage
- Antenne anschließen
- Gerät entlang der Perforation schließen und mit der Sicherheitsschraube zusammenschrauben

Die Packung enthält auch ein Netzteil mit 12V / 1.5A zur Türsprecheranlage.

Wenn auch ein Magnetschloss eingebaut wird, dann müssen die elektronischen Parameter des Schlosses dem Netzteil passen.

## <span id="page-10-0"></span>**4.4 Anschlussschaltbild**

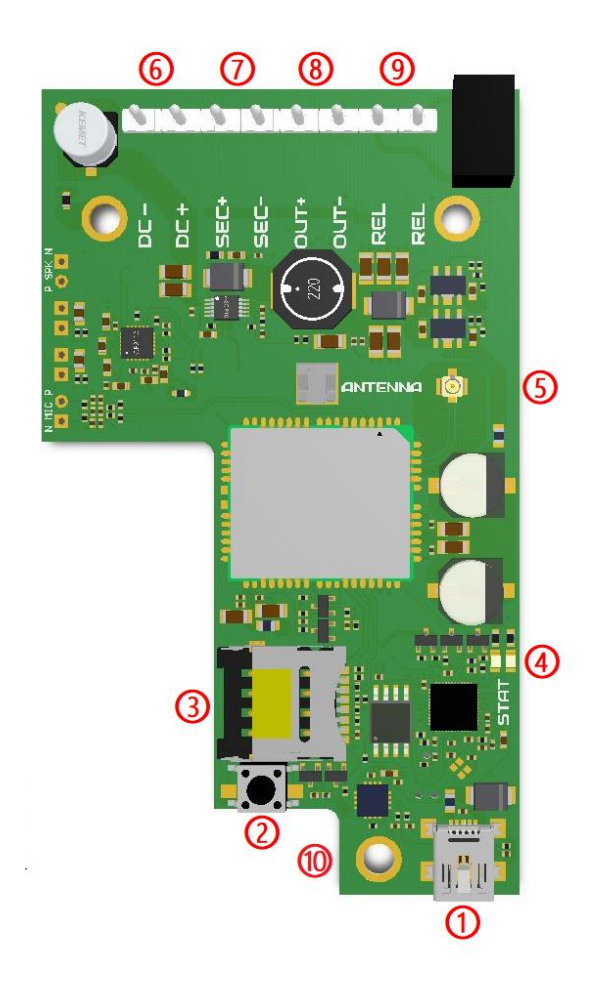

- ① USB Anschluss
- ② RESET Drucktaste
- ③ SIM Steckplatz
- ④ Status LEDs
- ⑤ Antennenanschluss
- ⑥ Leistungsaufnahme
- ⑦ Kodierte Steuerungsausgabe
- ⑧ Spannungsausgabe
- ⑨ Relaiskontakt
- ⑩ Schraube zum Befestigen des Namensschildes

# Funktion und Merkmale der Anschlüsse

- Leistungsaufnahme: DC 12V / 1.5A
- Kodierte Steuerungsausgabe: Ausgabe des Sicherheitsrelais-Modulantriebs
- Spannungsausgabe: mit der Steuerung verbundene 12V@1A Ausgabe zur direkten Steuerung vom Magnetschloss
- Relaiskontakt: mit der Steuerung verbundener, unabhängiger Kontakt mit max. 24V / 1A Belastbarkeit

# <span id="page-11-0"></span>**5 Packungsinhalt**

- Vorderseite der DP-GSM Türsprecheranlage
- Einbaurahmen
- Sicherheitsschraube + Bit-Schraubendreher
- Antenne
- USB-Kabel
- Netzteil
- Konsole für Antenne + Befestigungsschrauben
- Gebrauchsanweisung

# <span id="page-11-1"></span>**6 Technische Daten**

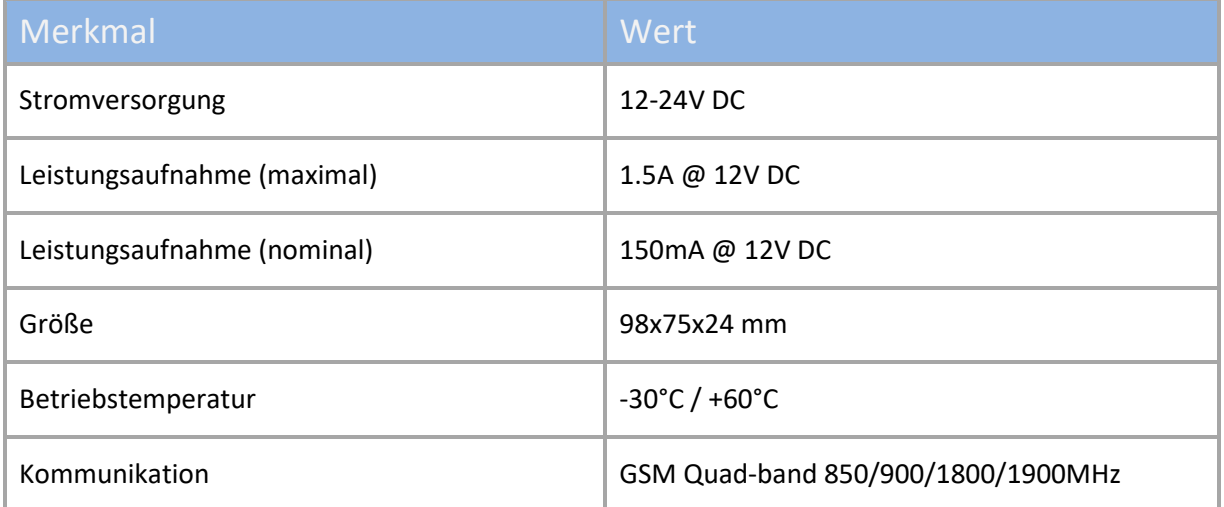

# <span id="page-12-0"></span>**7 Einstellung und Benutzung der Mobilapplikation PULOWARE**

Die Ausgaben der Türsprecheranlage lassen sich mithilfe einer Mobilapplikation über ein Smartphone steuern. Sie können die kostenlose Mobilapplikation PULOWARE abhängig vom Betriebssystem von Google Play oder Apple App Store herunterladen. Nach dem Start der Applikation fordert der Einstellungsassistent einen Operator (Benutzername) und danach die **Gerät-ID** sowie das dazugehörige Passwort der DP-GSM Türsprecheranlage anzugeben. Die Gerät-ID ist eine 16-stellige Kombination von Buchstaben und Zahlen auf einer Vignette auf dem unteren Teil der Fernbedienung. Diese ID ist eine eindeutige Kennung im System. Im Falle eines neuen Gerätes gibt es kein Passwort, das kann mit einem separaten Konto auf der Weboberfläche des IoT Servers eingestellt werden[:www.puloware.com](http://www.puloware.com/)

#### **Start der Applikation und Initialeinstellungen**

Laden Sie die Applikation PULOWARE herunter und starten Sie sie, geben Sie die entsprechenden Daten an.

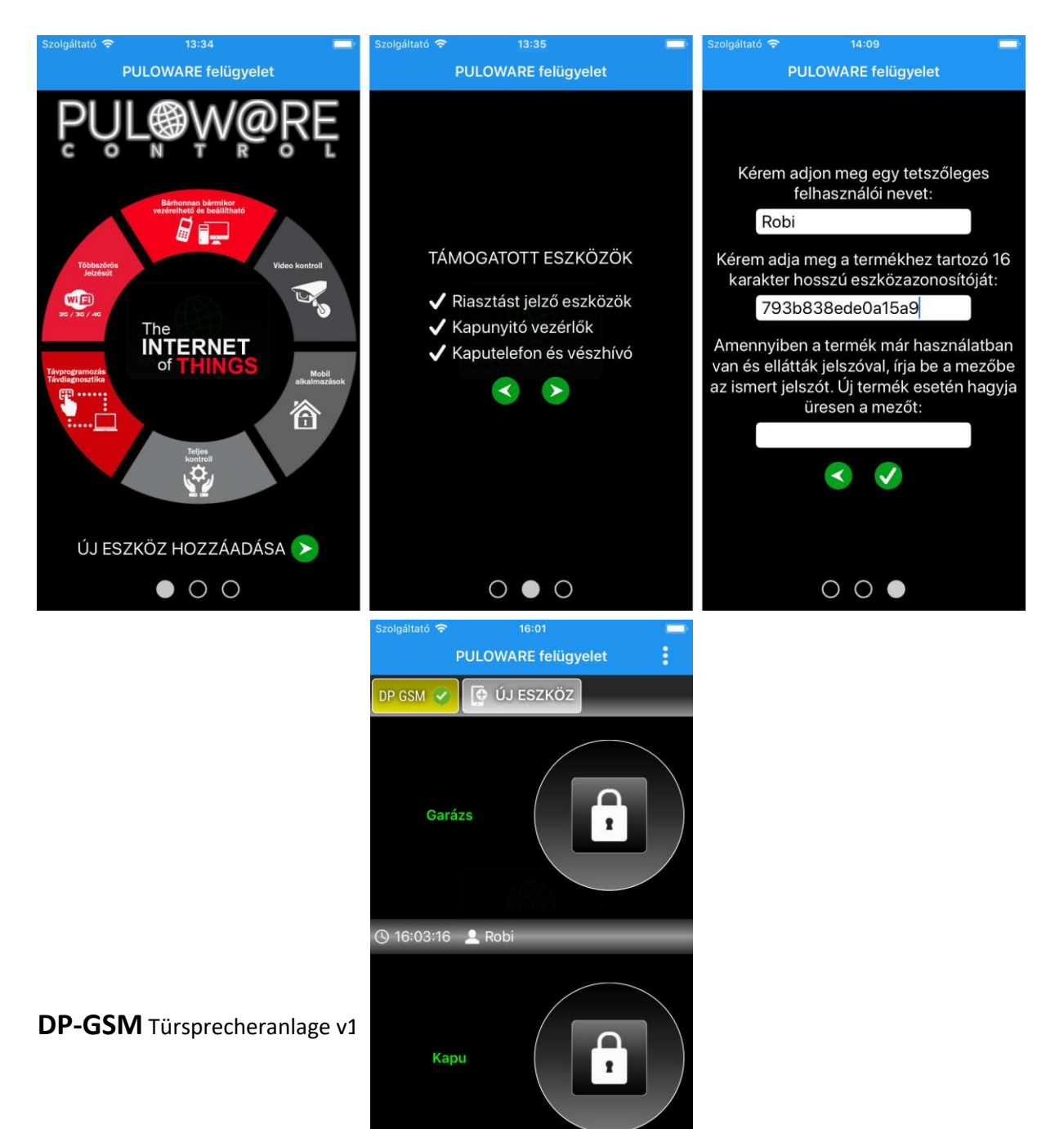